**YP**

 $\sqrt{2}$ 

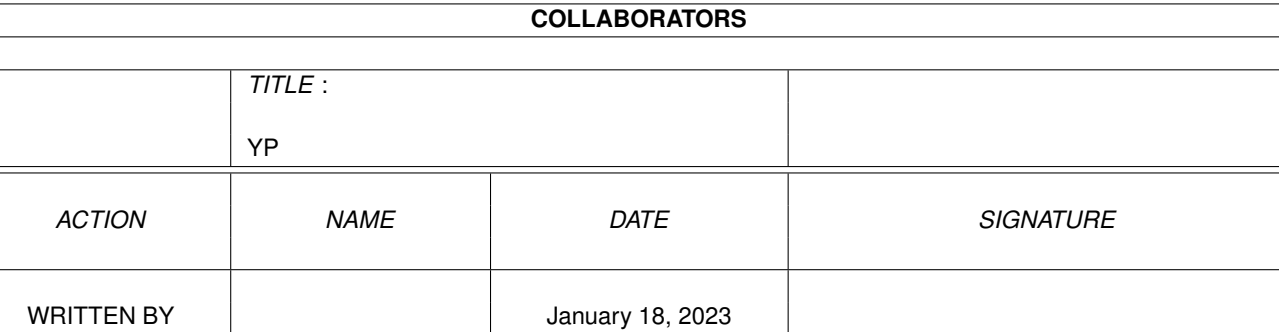

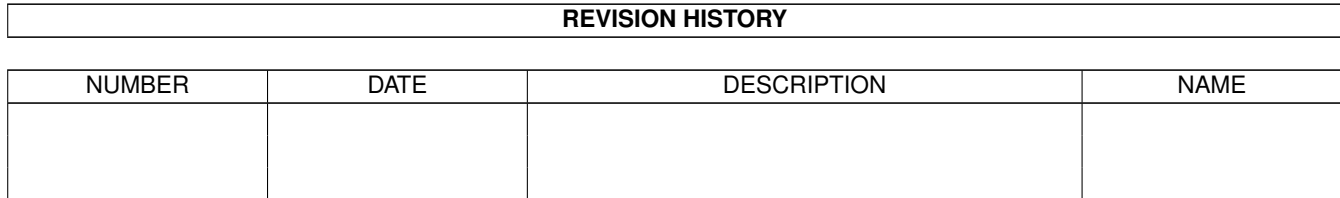

# **Contents**

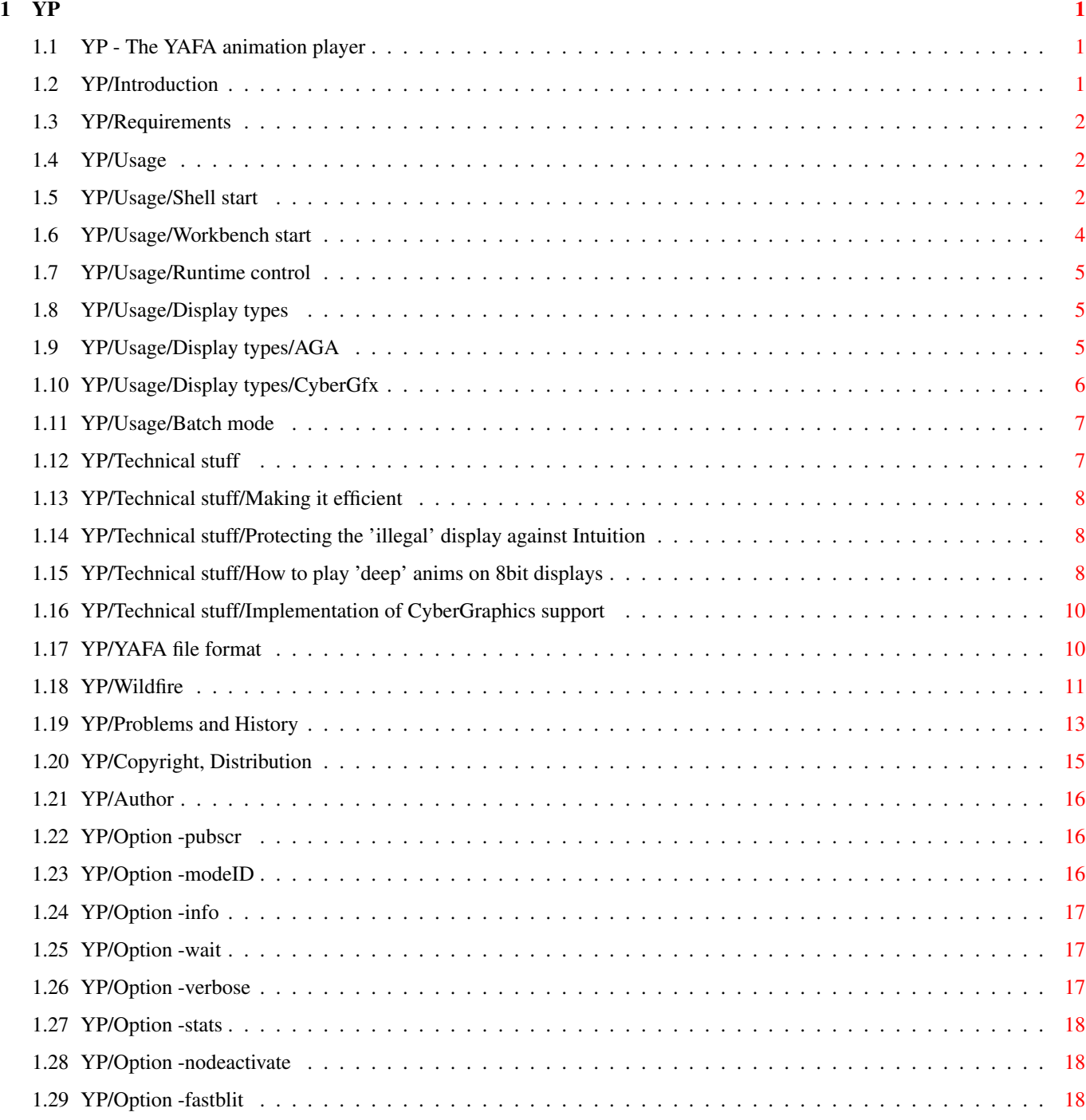

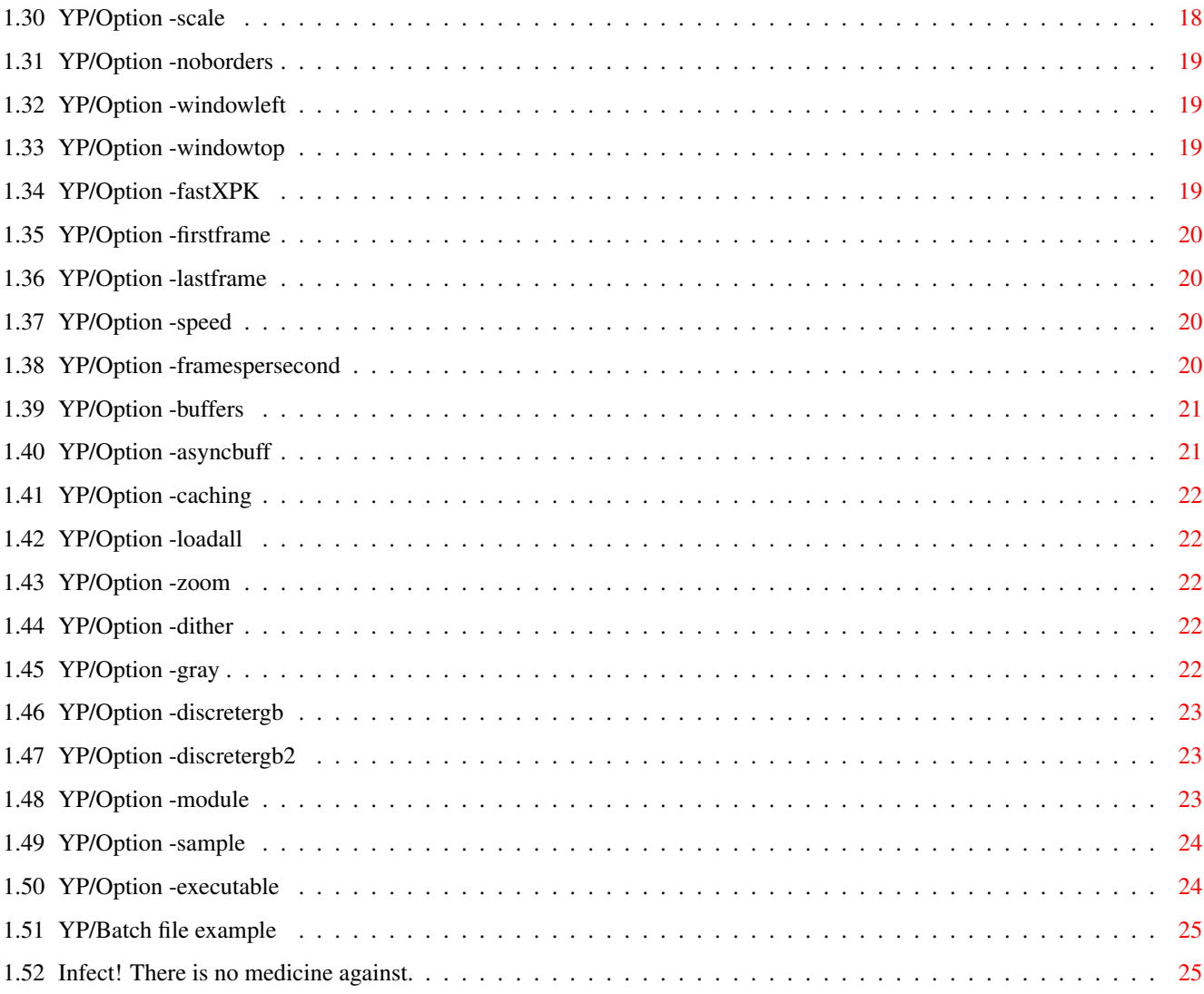

# <span id="page-4-0"></span>**Chapter 1**

**YP**

# <span id="page-4-1"></span>**1.1 YP - The YAFA animation player**

YP - The YAFA animation player v0.99 (Wed 19-Nov-97) Introduction Requirements Usage Technical stuff YAFA file format Wildfire Problems/History Copyright/Diclaimer Author

# <span id="page-4-2"></span>**1.2 YP/Introduction**

The program YP is a player for YAFA animation files. It has some features that let your AMIGA become a real multimedia machine: -play directly from disk or preload the complete animation for maximum playback speed -can use all

```
AGA screenmodes
-NEW: supports
CyberGraphics
-has a special
batch file mode
 (for LARGE anim shows!)
```
-can play frame-synchronous sound effects (ProTracker modules, 8SVX samples)

#### <span id="page-5-0"></span>**1.3 YP/Requirements**

Hardware

-MC68020 or higher -AGA chipset and/or graphics card -recommended: FastRAM, HardDisk

Software

```
-AmigaOS V39 (3.0) or higher
-xpkmaster.library and compressors (LIBS:compressors/xpk????.library)
if XPK compressed
                YAFA
                 animations are to be played
-CyberGraphics V40+ or Picasso96
```
### <span id="page-5-1"></span>**1.4 YP/Usage**

Display types

Shell start

Workbench start

Batch mode

Runtime control

#### <span id="page-5-2"></span>**1.5 YP/Usage/Shell start**

When launched from shell YP has two modes of operation: 1) YP <YAFA file> [options] 2) YP -batch <br/>batch file> [general options] For details about the batch mode see here .

The options are not case-sensitive, and also the order of options and anim filename on the command line is not important. If you type 'yp -h' or 'yp ?' then YP prints the list of available options. Another handy thing is the ASL filerequester that opens if there is something wrong with the specified YAFA file (if there was no name given or if it was misspelled or if the file is no YAFA anim).

The shell options can be divided into three sections:

General options The general options let you choose a type of display and other modes that influence the behavior of YP for the complete time it is running.

-pubscr (or -ps) <name> -modeID (or -mid) <hex number or 'req'> -info  $(or -i)$ -wait  $(or -w)$ -verbose  $(or -v)$ -stats (or -st) -nodeactivate (or -nd) -fastblit  $(or -fb)$ -scale  $(or -sc)$ -noborders  $(or -nb)$ -windowleft  $(or -wl)$ -windowtop  $(or -wt)$ -fastXPK  $(or -fx)$ Animation options

The animation options are used to set buffer sizes and other things that are specific for each animation.

-firstframe

```
(or -ff) <number>
                -lastframe
                 (or -1f) <number>
                -speed
                 (or -s) <number>
                -framespersecond
                 (or -fps) <number>
                -buffers
                 (or -b) <number>
                -asyncbuff
                 (or -ab) <number>
                -caching
                 (or -c)-loadall
                 (or -1)-zoom
                 (or -z)-dither
                 (or -d)-gray
                 (or -q)-discretergb
                 (or -drgb)
                -discretergb2
                 (or -drgb2)
Sound options
The sound options are used to make some noise while the anims are played.
                -module
                 (or -mod) <ProTracker module name> <startframe> <stopframe>
```
-sample (or -smp) <IFF sample name> <startframe> <stopframe> <channel> <volume> <repeat> -executable

```
(or -exe) <command> <startframe>
```
# <span id="page-7-0"></span>**1.6 YP/Usage/Workbench start**

YP can be launched from Workbench either directly via its own icon  $\leftarrow$ or via

the "Default Tool"-field of an anim's icon.

All

shell options

are usable as ToolTypes. The ToolTypes-parsing is not case-sensitive, the leading "-" must be omitted and the long versions of the options keywords must be used. (eg. "fastxpk" instead of "-fx" in the shell)

It is possible to pass several anims to YP at once using the Multiselectfeature of Workbench (hold SHIFT key, single-click anim icons, double-click YP icon). The anims are played one after each other like in batch mode

#### <span id="page-8-0"></span>**1.7 YP/Usage/Runtime control**

.

While YP is running it can be controlled via some keystrokes: F1..F10 set playback speed Space pause/continue s sleep n next anim (in batch mode) Return single frame steps (continue with Space) Help frame numbers on/off Esc/LMB exit

some brave Beta-testers that it works quite well now.

#### <span id="page-8-1"></span>**1.8 YP/Usage/Display types**

From v0.98 (Sun 21-Sep-97) on YP also supports CyberGraphics. This  $\leftrightarrow$ has been requested by so many users that I couldn't refuse to implement it any longer. However, since I only have a good old A1200 (sigh) I had to code this without being able to test it for myself, but I've been told by

AGA

CyberGfx ("+" means PRO, "-" means CONTRA in those lists)

#### <span id="page-8-2"></span>**1.9 YP/Usage/Display types/AGA**

AGA.0.) General +tested and improved during the last years +sophisticated code for maximum performance +fast and reliable "double buffering" (flickering impossible) +support for all YAFA anim subtypes -maximum display depth 8 bit (requires rendering of "deep" anims)

```
AGA.1.) Hardware screen (used by default)
 uses low-level code accessing the AGA hardware directly
  +optional realtime 2x2 zooming (options
                -zoom
                 and
                -dither
                )
  +additional speedup if width is a multiple of 64 (128, 192, 256 or 320)
  +horizontal and vertical centering
  +no additional software needed (eg. monitor drivers)
  -unflexible (fixed screen resolution (LoRes) and OverScan position)
  -screen dimensions limited to 352x290 (or 176x145 in 2x2 mode)
AGA.2.) OS screen (option
                -modeID
                )
 uses low-level OS routines (graphics.library)
  +any AGA monitor driver and resolution usable
  +horizontal and vertical centering
  -AGA specific code may be incompatible with future OS versions
  -playback speed depends on video frequency (see also
                -fps)
AGA.3.) Public screen window (option
                -pubscr
                )
  +uses CIA timer as pacemaker (always at a base frequency of 50Hz)
  -really slow
  -flickering due to impossibility of "double buffering"
```
# <span id="page-9-0"></span>**1.10 YP/Usage/Display types/CyberGfx**

```
CyberGfx.0.) General
 +faster playback of CHUNKY anims (no C2P-conversion necessary)
 +supports any graphics card and resolution through the CyberGfx system
 +uses CIA timer as pacemaker (always at a base frequency of 50Hz)
 -synchronisation between anim player and video output is impossible
 which means that no "double buffering" can be done (beware of flickering!)
custom screen (option
               -modeID
               )
 +standard Intuition screen (draggable, foreground/background etc.)
 +horizontal centering
public screen (option
               -pubscr
               )
 +window appears on already open screen (eg. Workbench)
the playback works basically the same way on a custom or public screen,
but regarding to how it
```
-slow ChipRAM

technically works it is more important to differentiate between 8bit and 15/16/24bit deep screens. CyberGfx.1.) 8bit screen +support for all YAFA anim subtypes -anims with "dynamic" palette (palette-per-frame) can show some very bad flickering. this problem is related to the missing "double buffering" and can not be fixed at the moment! (use 15/16/24bit screens instead) -requires rendering of "deep" anims CyberGfx.2.) 15/16/24bit screen

+no flickering (even with "dynamic" palette) +also supports HAM6 and HAM8 anims -currently NO support for PLANAR anims (sorry, but I'm a little lazy...)

#### <span id="page-10-0"></span>**1.11 YP/Usage/Batch mode**

The batch mode is a unique feature that allows a sequence of anims  $\leftrightarrow$ to be played as if they were one large anim. All specified anim files are opened and initialized at program start so that they can be played without a visible gap between each other.

Batch files have the same structure like the command line in single anim mode (but without the program name 'YP' of course!), each line contains a YAFA file name and corresponding anim options, sound options may also be specified here (appended to any of the lines). batch file example Infect! & WK-Artworks have produced some big anim demos that use  $\leftrightarrow$ YP's outstanding performance:

DATAWORLD -released at The Party 1995 WILD SUMMER -released at The Summer Party 1996 DATAWORLD 2 -released at The Party 1996

These demos are available on Aminet and on several CD-ROM publications.

### <span id="page-10-1"></span>**1.12 YP/Technical stuff**

Making it efficient Protecting the 'illegal' display against Intuition Built-in XPK routines How to play 'deep' anims on 8bit displays Implementation of CyberGraphics support

# <span id="page-11-0"></span>**1.13 YP/Technical stuff/Making it efficient**

Making it efficient

YP is programmed in C (gcc 2.7.0). The most CPU-intensive routines (such as C2P, planar image zooming, Delta-decompression) are coded and carefully optimized in assembler (ASM-One 1.25).

The 'realtime system' in YP has been developed during the last few months. It is based on a VBlank interrupt for counting the speed values and switching the screen buffers, a SoftInterrupt for transferring the frame from the load buffer to the screen buffer (doing C2P, Delta-decompression etc.) and the OS process itself for loading the frames using asynchronous I/O (sends DOS packets to the filesystem).

I spent quite a lot of time on optimizing the player, and I think I nearly reached the limit now. The major bottleneck is the slooooow Chip-RAM which makes it impossible to play large anims (eg. 640x480x8) at high speed. But this doesn't hurt too much as I think it is simply unreasonable to deal with animations of that size on today's AMIGAs (I'm talking about full screen action and not static presentations or titling).

A friend of mine has a 68060 with lots of Fast-RAM and a fast HD, and he can play 'Dataworld' at 78fps on his A1200! So don't lament that YP runs too slow on your machine...

#### <span id="page-11-1"></span>**1.14 YP/Technical stuff/Protecting the 'illegal' display against Intuition**

Protecting the 'illegal' display against Intuition

The 'hardware-display' is a method normally used in demos: switch off multitasking and bang in your own copperlists. The 'gfxlib-display' of YP is also not very system conform, it is made with MakeVPort() and MrgCop(), and then comes LoadView() and makes it visible. These methods are quite efficient because they are on a very 'low level' in the system software. The problem is that YP can't disable the multitasking OS since it has to make use of it for loading and playing. But when the OS is running other tasks can open screens, or the user could switch the screens using <LCommand M>. This would definitely kill YP's display! I experimented a while and found a good way to prevent other tasks from destroying the 'illegal' display: YP installs it's own input handler at a high priority that 'eats' all inputs, and LockIBase() makes it impossible for Intuition to do anything. This works fine as far as I have tested it, no screen blanker has a chance when YP is running :-) Of course YP can't use Intuition itself when it has locked IBase, so one has to be very careful when using the -executable

option.

#### <span id="page-11-2"></span>**1.15 YP/Technical stuff/How to play 'deep' anims on 8bit displays**

How to play 'deep' anims on 8bit displays

The task of 'color reduction' or 'rendering' is everything but trivial.

Image processing programs usually offer a number of sophisticated algorythms which incorporate histograms and several kinds of dithering. Everybody who has ever rendered images this way knows that it can take quite a while and is surely not suitable for realtime rendering in animation players. There are several ways to render in realtime, take a closer look at your favourite MPEG or QT/AVI player to find some more or less useful ones. I decided not to use dithering or HAM8 in YP because these methods are relatively slow (at least on my 68030!) and in my opinion the results are not worth it. So I tried to do something better and implemented the 'Discrete RGB' renderer which is fast and looks at least as good as some other player's HAM8 display - honestly!

Currently YP offers three ways of rendering:

-modeid

332 Quantization

This quick'n'simple way to reduce the color resolution is used by default. The RGB components are cropped to 3 (R and G) or 2 bits (B) and are then put together to yield 8 bit pixels.

The result looks rather poor, but it's really fast and gives you an idea of how the anim should look like.

Gray

Discrete RGB

This one is selected by the option -gray . The RGB components are added using 'luminance weights'. All major color television standards use these weights (30% Red, 59% Green, 11% Blue) which result from the different sensitivity of the human eye for light of these three colors. YP's conversion routines use slightly different weights which has technical reasons and is by the way hardly visible. (3/8 Red, 4/8 Green, 1/8 Blue, note how easily they can be calculated with a few add and shift operations) The result looks really good, the routines are as fast as the '332' ones, but there are no colors at all! :-)

This one is selected by the option -drgb . The RGB components are displayed as separate pixels on screen. The 256 pens are divided into three sections according to the 'luminance weights': 3/8=96 pens Red, 4/8=128 pens Green, 1/8=32 pens Blue. Note the increased color resolution, there could be 96\*128\*32=393216 colors on screen simultaneously! The main disadvantage of this method is the reduced lateral resolution. Since two Truecolor pixels appear as six pixels on screen the routines have to skip every third pixel horizontally and every second vertically. The result looks quite good, the routines are about as fast as the above mentioned ones, but there are less details visible. Discrete RGB 2 This one is selected by the option -drgb2 . It is basically the same as the 'Discrete RGB' above. The difference here is that all Truecolor pixels are actually displayed which makes the screen four times as large as the anim frames (double width and height). The larger screen dimensions can be compensated by simply selecting a higher resolution (using

). The results are amazing, higher screen resolutions give much better colors because of smaller RGB component pixels, and there is no loss of details! The downside is that the larger screen requires a lot more CPU time (mostly for Chunky2Planar) resulting in a noticable slowdown.

#### <span id="page-13-0"></span>**1.16 YP/Technical stuff/Implementation of CyberGraphics support**

Implementation of CyberGraphics support

After I had a look at some CyberGfx docs and example programs I've found out that it's not difficult at all.

8bit CyberGfx screens are nothing special to YP. Planar anims are put into the window using BltBitMapRastPort() thus possibly making use of special P2C hardware of the graphics card. Chunky anims are visualized using WritePixelArray8() which is pretty fast because no conversion has to be done. Deep anims are rendered down to 8bit-chunky pixels by one of the render routines that are also used for AGA screens.

For 15/16/24bit deep screens I decided to use WritePixelArray() with 24bit (RECTFMT\_RGB) input data. This method allows a very general implementation in the player leaving all the hardware specific work to the CyberGfx system. In order to show any kind of YAFA anim this way I wrote some routines in ASM that convert 8bit-chunky, HAM6, HAM8 and 15bit-RGB to 24bit-RGB.

The timing is done with CIA-A timer A (level 2 IRQ) because I've read that the VBlank IRQ doesn't work for CyberGfx screens. The program allocates the timer for exclusive use with "ciaa.resource/AddICRVector()" and sets it up on a 50Hz loop. This method is very stable and accurate and has only little overhead unlike the use of timer.device for instance. Unfortunately it also means that you can't launch YP more than once at a time.

## <span id="page-13-1"></span>**1.17 YP/YAFA file format**

!!! NEW !!!

The 'YAFA-Extensions-2' have been determined recently. They include TrueColor anims (15 and 24 bit) and better sound support. Detailed documentation is to be released soon. The problem of an effective and fast compression method for TrueColor anims (like Radius Cinepak for AVI/QT) is still unresolved. If anybody has some ideas on this please contact

me .

The animation file format YAFA is a try to develop a new standard that is able to supersede IFF-ANIM. The strength of YAFA lies in the great variety of compression options which makes it easy to adapt anim files to certain requirements. Massive compression using XPK may be the goal of the user of a fast machine, while the user of a slower computer prefers faster playback at the cost of less compression.

Delta-compression like it is used in IFF-ANIM and YAFA is useful for 'static camera and some flying objects'-like animations, but it gains nothing at 'crazy camera flight through a tunnel'-like animations. IFF-ANIM offers no alternative here, but with YAFA you can choose among the lots of XPK packers that are available. When it comes to maximizing XPK compression ratios the option to store the frames as chunky images is another switch to try.

YAFA features:

-bit depth 1...8 (2...256 colors, HAM6, HAM8) -planar or chunky frames for all depths -optional timecode-per-frame -optional palette-per-frame -optional Delta-compression -optional XPK-compression -annotations (similar to ANNO in IFF-8SVX)

Software developers!

The YAFA anim file format can be the replacement of IFF-ANIM. Please consider implementing YAFA loaders/savers in your animation software in order to make YAFA more popular and easier to handle. There is a documentation on the YAFA file format available on Aminet: docs/misc/YAFA-doc.lha For further help and support you are welcome to contact me

# <span id="page-14-0"></span>**1.18 YP/Wildfire**

.

--------------------------------------------------------------------- Wildfire - where dreams become virtuality A Special Effect Program and many more ---------------------------------------------------------------------

Wildfire is not only another brandnew image-processing-program it's a professional animation-processor with some really new concepts.

It allows you for example the creation and processing of animations in several formats, the generation of time-dependant special-effects and the design of large projects containing several animations and frame-synchronized sound-effects.

Because the common animation-formats on the Amiga have too many lacks or restrictions we have tried to create a better one: YAFA. This animation-format for example features many compression-methods and realtime-zooming.

One of the outstanding features of Wildfire is the fact that it makes for you no difference if you apply changes to a whole animation or if you process only one image. A single image is only a

very special case of an animation.

In contrary to common image-processors you can use envelopes instead of plain numbers as effect-parameters. This makes the easy creation of time-dependant special-effects possible. So you haven't to fight against the "do"-loops in an ARexx-script to get an animation outside your image-processor anymore.

All of the numerous effects can be arranged in any number and combination. Because the output of any of these effects can be one of the 8 tempory-buffers Wildfire allows you to PROGRAM IMAGES in an comfortable way !

Main Features:

-fast and comfortable Converter: input: YAFA, ANIM5/7/8, mpeg, image-sequences output: YAFA, ANIM5/7/8, image-sequences

-Preview for almost any operation

-Project-Editor which allows the creation of large and complicated projects easily using the mouse

-Effect-Generator featuring time-dependant parameters via envelopes

-a stunning library of effect-PlugIns

-some really new effects, real 3D-effects

-(un)loading of PlugIns at any time

-Envelope-Editor

-Timecodes-Editor

-Transition-Maker for easy creation of transitions between two animations

-easy-to-use Player-interface

-Filmstrips to simplify the perfect timimg of huge projects

-AnimInfo-function displaying size-profiles etc.

-fontsensitive GUI without MUI

-internal gadget-toolbox which handles mathematical expressions instead of only plain numbers

-calculator which allows for example the export of user-defined symbols to the gadgets in the whole-program

-Drag&Go (using drag.gadget 0.2 Copyright © 1996 Jörg Kollmann, see bonus drawer!)

-ARexx-port with about 400 commands

-macros, custom-windows, docks -import of images from other programs -Developer-Kit (with working example) which allows you to create your own effect-PlugIns -and many more

Wildfire is SHAREWARE and can be downloaded from Aminet. (gfx/edit)

#### <span id="page-16-0"></span>**1.19 YP/Problems and History**

Known problems -AGA custom screen can flicker badly with palette-per-frame if the screen height is near the visible limit (no idea how to fix this, sorry) -CyberGfx 8bit screen flickers with palette-per-frame anims (this can't be changed! choose a deep screen (15/16/24bit) instead) -player window is much too large on a deep CyberGfx screen when the option -drgb2 is specified (simply omit that option, it's useless here) -PLANAR YAFA anims don't play on CyberGfx 15/16/24bit screens (yes, there are still some routines (such as P2C) missing) -there is a hidden part in this documentation, try "Help" History v0.99 (Wed 19-Nov-97) -added options -noborders , -windowleft , -windowtop (hello to Eckhard Ludwig!) -break signals (like Ctrl-C) could cause serious problems (resources were not freed!) now they are simply ignored :-) -'pubscreen-window' doesn't use WFLG\_GIMMEZEROZERO anymore -CyberGfx custom screen now also uses WFLG\_SMART\_REFRESH|WFLG\_NOCAREREFRESH (had only forgotten it; should play faster now!) -frame numbers on 24bit display were broken v0.98 (Sun 21-Sep-97) -implemented CyberGfx support (thanks to all Beta-testers for the bugreports and suggestions!) v0.97 (Thu 07-Aug-97) -fixed some little bugs: -DeltaModulo\_LONG used wrong destination! (very bad one) -'hardware-display' ZOOM/DITHER with width==32 works now (hi Eksec!)

```
-frame numbers appear only if display is large enough
v0.96 (Sun 20-Jul-97)
 -15bit 'Discrete RGB' and 'Discrete RGB 2' renderers optimized
 -fixed a little bug that could cause (harmless) Enforcer hits when
   playing anims that were created by some older Wildfire versions
 -more statistics output if only one anim was played ("TOO SLOW/FAST")
v0.95 (Wed 09-Jul-97)
 -fixed 'Discrete RGB' renderers for odd frame heights
v0.94 (Sun 29-Jun-97)
 -
                YAFA-Extensions-2
                 determined
 -support of TrueColor anims, three different ways of
                rendering
                ,
   new options
                -gray
                ,
                -drgb
                 and
                -drgb2
                 -
                gfxlib-display
                 now uses Video Overscan dimensions which are not
   affected by Overscan Preferences
v0.93 (Wed 28-May-97)
 -added option
                -fps
                   (playback speed (nearly) independend of video frame rate)
 -more "-verbose" information
   (video frame rate, anim nominal FPS)
v0.92 (Mon 26-May-97)
 -
                gfxlib-display
                 improved:
    -option "-wait" works
    -no more trash between two anims in batch mode
 -fixed options parsing behind "-batch" option
v0.91 (Mon 17-Mar-97)
 -frame numbers on display (HELP key)
 -fixed sample player bug that was introduced in v0.89
v0.90 (Thu 06-Mar-97)
 -major speedup for the
                hardware-display
                  (thanx to Bernd Rösch for the tip!)
v0.89 (Sat 01-Mar-97)
 -code cleanup and optimization
-SeekAsync() fixed (finally?)
 -when launched by
```
Wildfire then the requesters open on the Wildfire screen -single frame step added (RETURN key) v0.88 (Thu 26-Dec-96) -added "-fastXPK" unpacking routine for xpkRAKE (the original routine in the library modifies the packed data, this leads to checksum errors when using YP's "-caching" mode!) v0.87 (Mon 11-Nov-96) -Workbench-startup added (featuring multiselect and tooltypes) -fixed "SeekAsync"-bug -implemented support for extended Delta-Compression format (one or two start-frames as delta-to-empty-frame or plain image) v0.86 (Tue 29-Oct-96) -'-info' caused returncode 20 -'-nodeactivate' was always on -fixed internal XPK routines using the original source codes -'-fastXPK' is now an official feature v0.85 (Thu 26-Sep-96) -Aminet release (no consistent history available) many versions with lots of fixes and new features.

first version December 95, used for 'Dataworld' release at The Party 95

#### <span id="page-18-0"></span>**1.20 YP/Copyright, Distribution**

.

#### Copyright

YP is Copyright (c) 1996, 1997 by Michael Henke. All rights reserved. Commercial use is prohibited, if you want to use it for commercial purposes you have to get an explicit permission from the author first.

YP is released as FREEWARE. It is allowed to charge a fee to recover distribution costs, but no profit may be made by selling or otherwise distributing the program. It is not allowed to distribute YP without this documentation. Modified versions of the program may not be distributed.

It is not allowed to disassemble or otherwise reverse engineer the program. If you are interested in the source code please contact the author

Disclaimer

No guarantee is given nor implied that this program is fit for any use.

The program and the information within this text are provided on "AS-IS" basis. The entire risk as to its quality and performance is with the user. In no event will the author be liable for direct, indirect, incidental or consequential damages resulting from any defect in the program. The author reserves the right to make changes to the program or the documentation without notice.

# <span id="page-19-0"></span>**1.21 YP/Author**

Main code and YAFA format development

Michael Henke (Smack/Infect!) Praetoriusstr. 1/205 06124 Halle/Saale Germany

EMail: epgbd@cluster.urz.uni-halle.de

Additional code and author of "WildFire - The animation processor", creator of "DataWorld" - the animation demo released at "The Party 1995"

Andreas Maschke (WK-Artworks)

#### <span id="page-19-1"></span>**1.22 YP/Option -pubscr**

-pubscr (-ps) <name>

·<name> (case-sensitive!) is the name of the public screen

·if the specified screen can't be found then the default public screen will be used instead

·the window will open in the top left corner of that screen

·this display mode is quite slow on AGA

screens but plays smoothly

on

```
CyberGfx
 screens
```
#### <span id="page-19-2"></span>**1.23 YP/Option -modeID**

-modeID (-mid) <hex number or 'req'>

```
·open a custom screen for playback
(see also: Display types
```
AGA and CyberGfx ) ·the modeID is a hexadecimal number, don't use any prefixes (like \$ or 0x) ·if 'req' (without the quotes) or an unavailable modeID is specified an ASL screenmode requester opens ·to get the modeID of a certain screen mode use 'req' and the option -verbose ·examples: LoRes 0 HiRes-Laced 8004 Multiscan Productivity 39024

# <span id="page-20-0"></span>**1.24 YP/Option -info**

```
-info (-i)
```

```
·print some information about the anim(s) (like
                -verbose
                ) but don't play
```
#### <span id="page-20-1"></span>**1.25 YP/Option -wait**

```
-wait (-w)
```
·open a black screen before the first and after the last anim, continue with <Space>

·useful for video recording because you know exactly when the anim starts

·works on

AGA hardware and custom screens only

# <span id="page-20-2"></span>**1.26 YP/Option -verbose**

```
-verbose (-v)
```
·print some information about the anim(s) and also some more warnings

# <span id="page-21-0"></span>**1.27 YP/Option -stats**

```
-stats (-st)
```
·print statistics (played frames, play time, frames-per-second) on exit

#### <span id="page-21-1"></span>**1.28 YP/Option -nodeactivate**

```
-nodeactivate (-nd)
·do not pause and restore system colors when window gets deactivated
·public screen window only (option
                -pubscr
                )
```
# <span id="page-21-2"></span>**1.29 YP/Option -fastblit**

```
-fastblit (-fb)
```
·use faster blitting routine for copying image data into the window, this usually leads to even more 'flickering'

```
AGA
public screen window only (option
-pubscr
)
```
# <span id="page-21-3"></span>**1.30 YP/Option -scale**

-scale (-sc)

·make the window resizeable, the anims are scaled to the current window size which is quite slow (thats why it's optional)

·currently for

·

```
AGA
public screen window only (option
-pubscr
)
```
#### <span id="page-22-0"></span>**1.31 YP/Option -noborders**

```
-noborders (-nb)
·the window will open without borders, dragbar, gadgets
(useful for playing inside a background picture)
·public screen window only (option
                -pubscr
                )
```
# <span id="page-22-1"></span>**1.32 YP/Option -windowleft**

```
·specify the window's horizontal position (default: 0)
·public screen window only (option
                 -pubscr
                 \lambda
```
-windowleft (-wl) <number>

#### <span id="page-22-2"></span>**1.33 YP/Option -windowtop**

-windowtop (-wt) <number> ·specify the window's vertical position (default: 0) ·public screen window only (option -pubscr  $\lambda$ 

#### <span id="page-22-3"></span>**1.34 YP/Option -fastXPK**

```
-fastXPK (-fx)
```
·use YP's internal unpacking routines (currently for FAST, NUKE and RAKE) instead of xpkmaster.library and the corresponding compressor libraries ·a significant speed increase can be achieved by this because using xpkmaster.library results in some overhead: -open/close the compressor library for each XpkUnpack() (=every frame!) -checksum the packed data before unpacking it the latter function can of course be considered as useful because it avoids crashing the unpacking routine on corrupted data, but if you are sure that a YAFA anim is not corrupted (after playing it without '-fx')

the risk of crashing YP's unpacking routines should be nearly 0 (ZERO :-) ·the unpacking routines used in YP are based on these compressors: -xpkFAST.library V1.06 (27-Jul-94) by Christian von Roques -xpkNUKE.library V1.1 (02-Nov-92) by Urban Dominik Müller -xpkRAKE.library V1.7 (06-Sep-95) by Karsten Dageförde they were testet with many different files and seem to work well. if you encounter problems with them (an anim plays nice without '-fx' but crashes with it) then please contact me and also specify which versions of xpkmaster.library and the compressor were used for packing.

#### <span id="page-23-0"></span>**1.35 YP/Option -firstframe**

-firstframe (-ff) <number>

```
·the first frame of the anim to be played,
frames before this are skipped
```
#### <span id="page-23-1"></span>**1.36 YP/Option -lastframe**

-lastframe (-lf) <number>

·the last frame of the anim to be played

·can be greater than the number of frames in the anim, playing will restart if necessary

# <span id="page-23-2"></span>**1.37 YP/Option -speed**

-speed (-s) <number>

·set the playing speed for the anim, overrides the value contained in the file ·the speed value is the number of video frames that each anim frame is shown, the smaller the value the faster it plays, minimum is 1 (see also -fps  $\lambda$ 

#### <span id="page-23-3"></span>**1.38 YP/Option -framespersecond**

```
-framespersecond (-fps) <number>
·set the playing speed for the anim,
overrides the speed value contained in the file
·the explanation below is for
               AGA
                OS screens only,
for
               CyberGfx
                screens YP uses the CIA timer at a 50Hz frequency (PAL-like)
·due to the strict synchronization of the player with the
video frames (double buffering is done by a VBlank IRQ)
it is only possible to play at certain discrete FPS values
depending on the frame rate of the monitor driver.
here some examples: (FPS = VIDEO_HZ / SPEED)
                  speed| 1 | 2 | 3 | 4 | 5 | 6 | 7 | 8
                  -----+-----+-----+-----+-----+-----+-----+-----+------
50Hz (eg. PAL) FPS | 50 | 25 | 16.6| 12.5| 10 | 8.3| 7.1| 6.2
                  -----+-----+-----+-----+-----+-----+-----+-----+------
60Hz (eg. NTSC) FPS | 60 | 30 | 20 | 15 | 12 | 10 | 8.5| 7.5
                  -----+-----+-----+-----+-----+-----+-----+-----+------
72Hz (eg. EURO72) FPS | 72 | 36 | 24 | 18 | 14.4| 12 | 10.2| 9
·the specified FPS value will be adjusted to the nearest
discrete value if necessary (see
               -verbose
                output)
  specifying "-fps 15" for example yields
  PAL: 16.6 fps NTSC: 15 fps EURO72: 14.4 fps
```
# <span id="page-24-0"></span>**1.39 YP/Option -buffers**

-buffers (-b) <number>

·set the number of frame buffers for the anim, default is 6

·the buffers are needed for smooth playing while loading from disk, the best number depends on several things (average loading speed, file system fragmentation, CPU and DMA speed etc.)

# <span id="page-24-1"></span>**1.40 YP/Option -asyncbuff**

-asyncbuff (-ab) <number>

·set the size of each of the two asynchronous load buffers for the anim,

the number is in KBytes, default is 64

·large buffers can make loading faster (depends on drive, filesystem etc.), small buffers reduce memory usage but usually decrease loading performance

# <span id="page-25-0"></span>**1.41 YP/Option -caching**

-caching (-c)

·make YP load the complete anim to memory before starting to play

# <span id="page-25-1"></span>**1.42 YP/Option -loadall**

 $-$ loadall  $(-1)$ 

·

·

·make YP load and XPK-decompress the complete anim before starting to play

#### <span id="page-25-2"></span>**1.43 YP/Option -zoom**

 $-z$ oom  $(-z)$ 

·perform realtime 2x2 zooming while playing

AGA hardware screen only

# <span id="page-25-3"></span>**1.44 YP/Option -dither**

-dither (-d)

·perform realtime 2x2 zooming with simple dithering while playing

AGA hardware screen only

### <span id="page-25-4"></span>**1.45 YP/Option -gray**

```
-gray (-g)
·render a "deep" anim (15 or 24 bits) to 8 bits gray
 (see also
                tech stuff
                )
·only on 8bit
                displays
```
# <span id="page-26-0"></span>**1.46 YP/Option -discretergb**

```
-discretergb (-drgb)
```
·render a "deep" anim (15 or 24 bits) to 8 bits "Discrete RGB" (see also tech stuff ) ·only on 8bit displays

# <span id="page-26-1"></span>**1.47 YP/Option -discretergb2**

```
-discretergb2 (-drgb2)
·render a "deep" anim (15 or 24 bits) to 8 bits "Discrete RGB 2"
 (see also
                tech stuff
                )
·the anim appears four times as large on screen (double width and height)
which is definitely not the same effect like
                -zoom
                .
·only on 8bit
                displays
```
# <span id="page-26-2"></span>**1.48 YP/Option -module**

-module (-mod) <file name> <start> <stop>

·the specified ProTracker module is loaded to Chip-RAM before anim playing starts

```
·module playing starts/stops when the specified anim frames are reached
 (NOTE for
                batch files
                )
·modules are always loaded using XPK (so YP recognizes uncompressed and
```
#### <span id="page-27-0"></span>**1.49 YP/Option -sample**

XPK- or PowerPacker-compressed files)

```
-sample (-smp) <file name> <start> <stop> <channel> <volume> < ←
   repeat>
```
- ·the specified IFF-8SVX sample is loaded to ChipRAM before anim playing starts
- ·sample playing starts/stops when the specified anim frames are reached (NOTE for

batch files )

- ·channel is a number 0...3, volume is a number 0...64, repeat is a number: 0=loop forever, other=number of loops
- ·stereo samples are supported, channel has no meaning then because YP takes two channels for stereo playing automatically
- ·samples larger than 128 KBytes are not played correctly, this is due to some limitations in the AMIGA audio hardware

# <span id="page-27-1"></span>**1.50 YP/Option -executable**

```
-executable (-exe) <command> <start>
·the specified AmigaDOS command is executed when the anim frame <start>
is reached (NOTE for
                batch files
                )
·NOTE:
 use this with care when YP runs on
                AGA
                 hardware or OS screen!
 the command may not do any output to a shell window,
 it may not do anything with windows and screens.
  (actually the complete Intuition system may not be used!
 see also
                tech stuff
                \lambda
```
·if <start> is 0 (zero) the command is executed \_before\_ the player's display is opened (it is allowed to use Intuition)

#### <span id="page-28-0"></span>**1.51 YP/Batch file example**

This is an example of a batch file used by YP: ---cut here------- ; ; comment lines have a ';' as first character ; empty lines are allowed too ; every (real) line contains one animation (and maybe anim options) ; sound options can be appended to every animation line ; NOTE: in batch files the start/stop frames for sounds ; are frame numbers in the whole anim sequence ; rather than frame numbers of individual anims ram:example1.yafa -c -lf 200 -mod ram:mod1 1 500 ram:example2.yafa -z -ff 20 -lf 400 ---cut here-------

# <span id="page-28-1"></span>**1.52 Infect! There is no medicine against.**

You're looking for help?

Ha ha, LAMER!